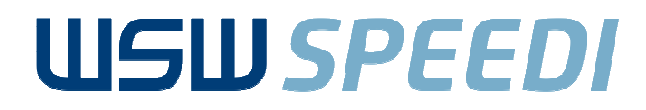

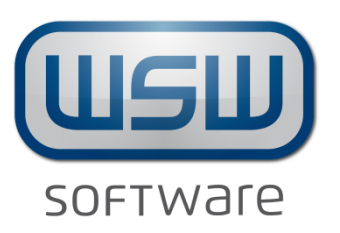

# **Massentarifierung von Materialien**S*PEEDI* Automotive Solutions für SAP

Informationen fürHerrn/Frau Vorname NameFirma

© WSW Software GmbH, Dezember 14

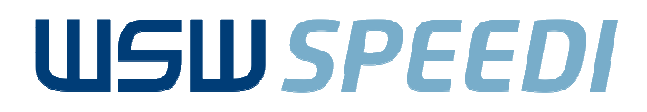

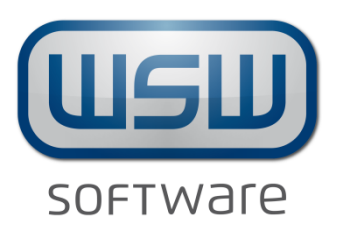

## **Massentarifierung von Materialien**SPEEDI Automotive Solutions für SAP

Informationen fürHerrn/Frau Vorname NameFirma

© WSW Software GmbH, Dezember 14

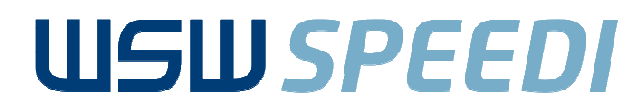

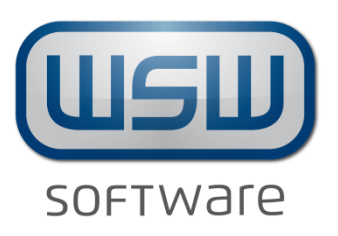

# **Massentarifierung von Materialien**S*PEEDI* Auto**motive Solutions** für SAP

Informationen fürHerrn/Frau Vorname NameFirma

© WSW Software GmbH, Dezember 14

EAN ANN ANN ANN AN DÈIDEACHA

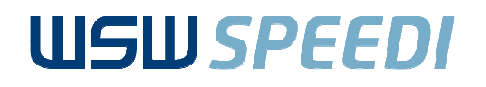

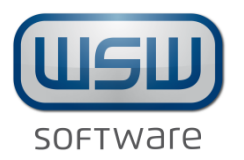

# **Ausgangssituation**

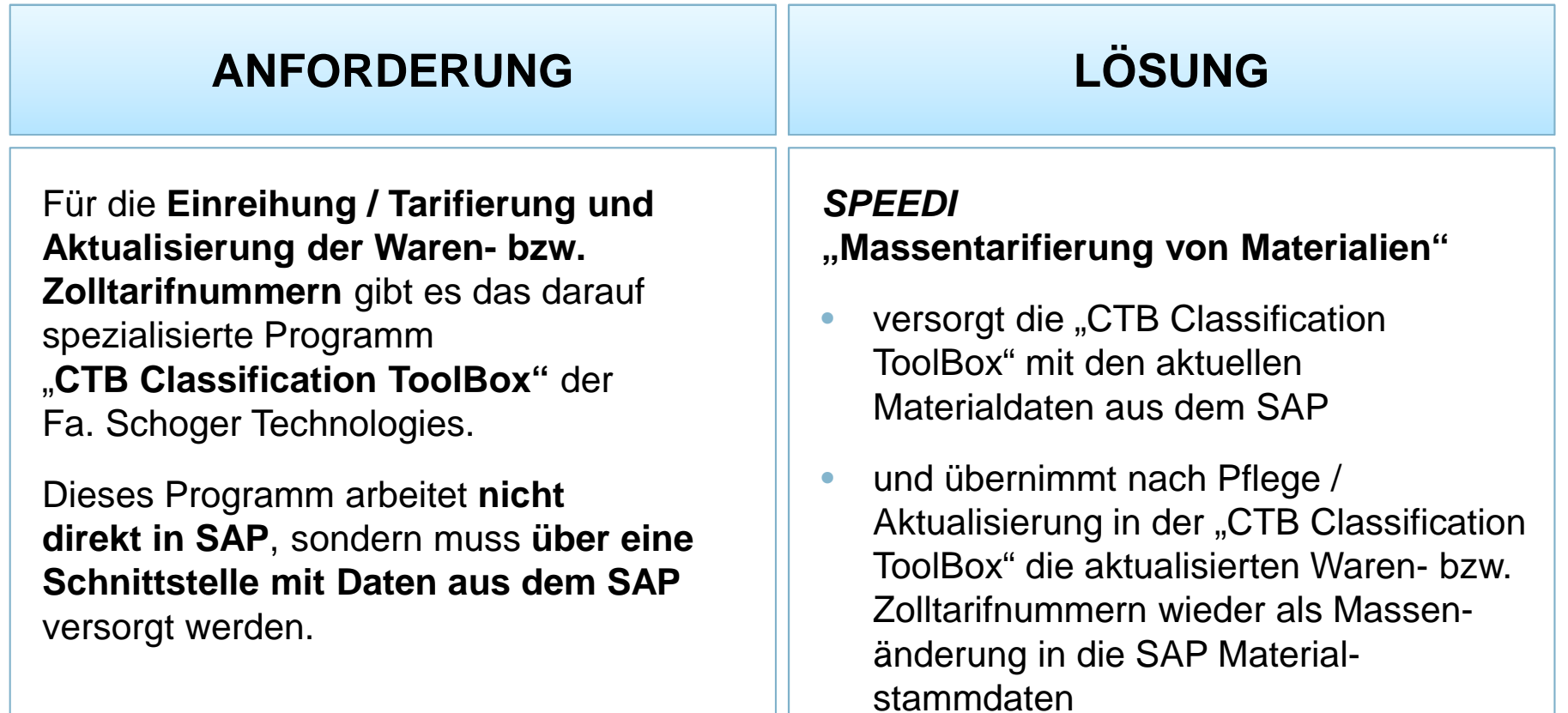

<u>MINAAN MANAMANAN MANAMANAN MANAMAN</u>

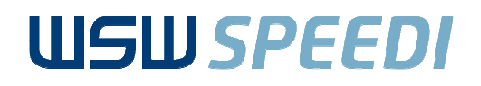

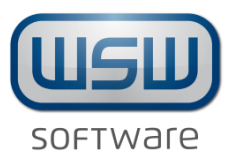

#### **Prozessablauf**

- 1. Selektion der Materialien, die in die "CTB Classification ToolBox" übernommen werden sollen, im *SPEEDI* Selektionsbildschirm
- 2. Visualisierung der selektierten Daten in der *SPEEDI* ALV Liste

UI AN UNIVERSITATIVA UNIVERSITATIVA UNIVERSITATIVA UNIVERSITATIVA

- 3.Export der selektierten Datensätze in eine CSV Datei
- 4. Upload der CSV Daten in die "CTB Classification ToolBox"
- 5. Einreihung / Tarifierung der Materialen in der "CTB Classification ToolBox"
- 6.Export der geänderten Waren- bzw. Zolltarifnummern in eine CSV Datei
- 7. Die CSV Daten werden über SPEEDI File Upload wieder in SAP eingespielt

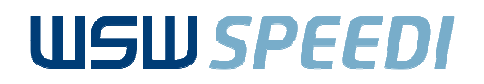

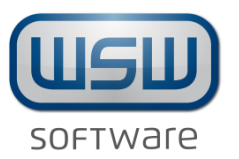

#### **Auswahl im SPEEDI-Selektionsbildschirm**

Die Materialien, die in die "CTB Classification ToolBox" übernommen werden sollen, werden über einen S*PEEDI* Selektionsbildschirm selektiert

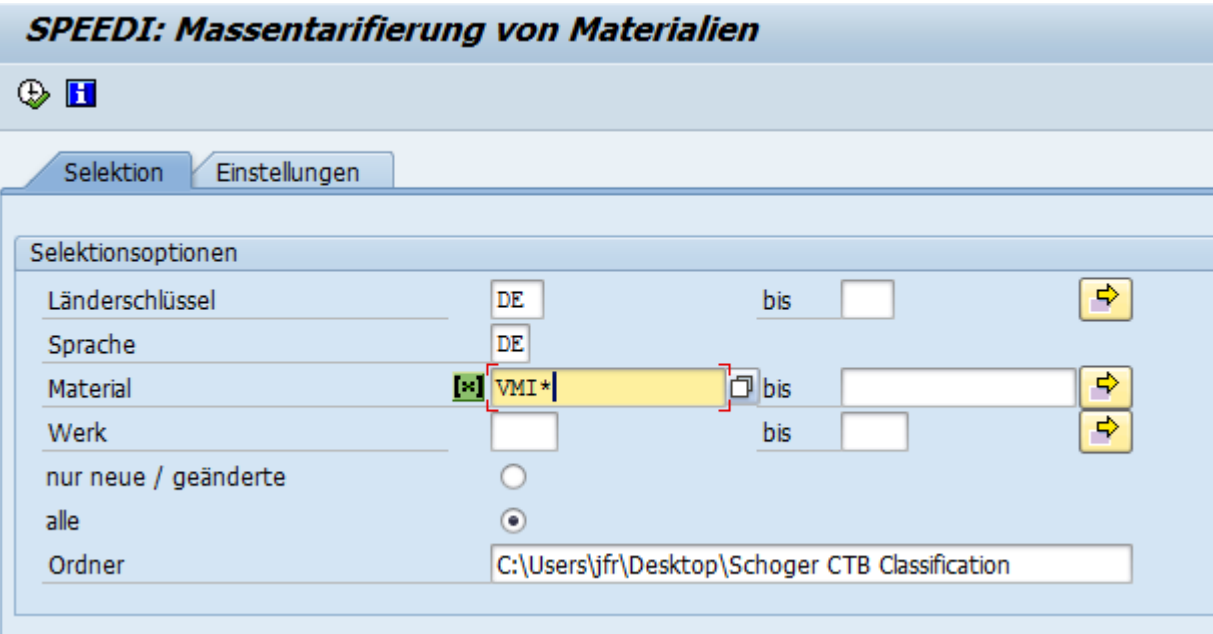

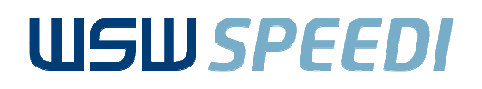

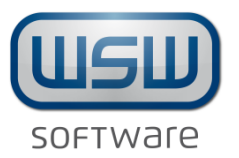

## **Visualisierung in der SPEEDI ALV-Liste**

#### **SPEEDI: Massentarifierung von Materialien**

#### 3 3 日 日 1 4 7 7 2 % 0 1 2 4 4 5 1 7 4 H H H H H H C CTB Toobox

AN MANAMAN MANAMAN MANAMAN MANAMAN MANAMAN

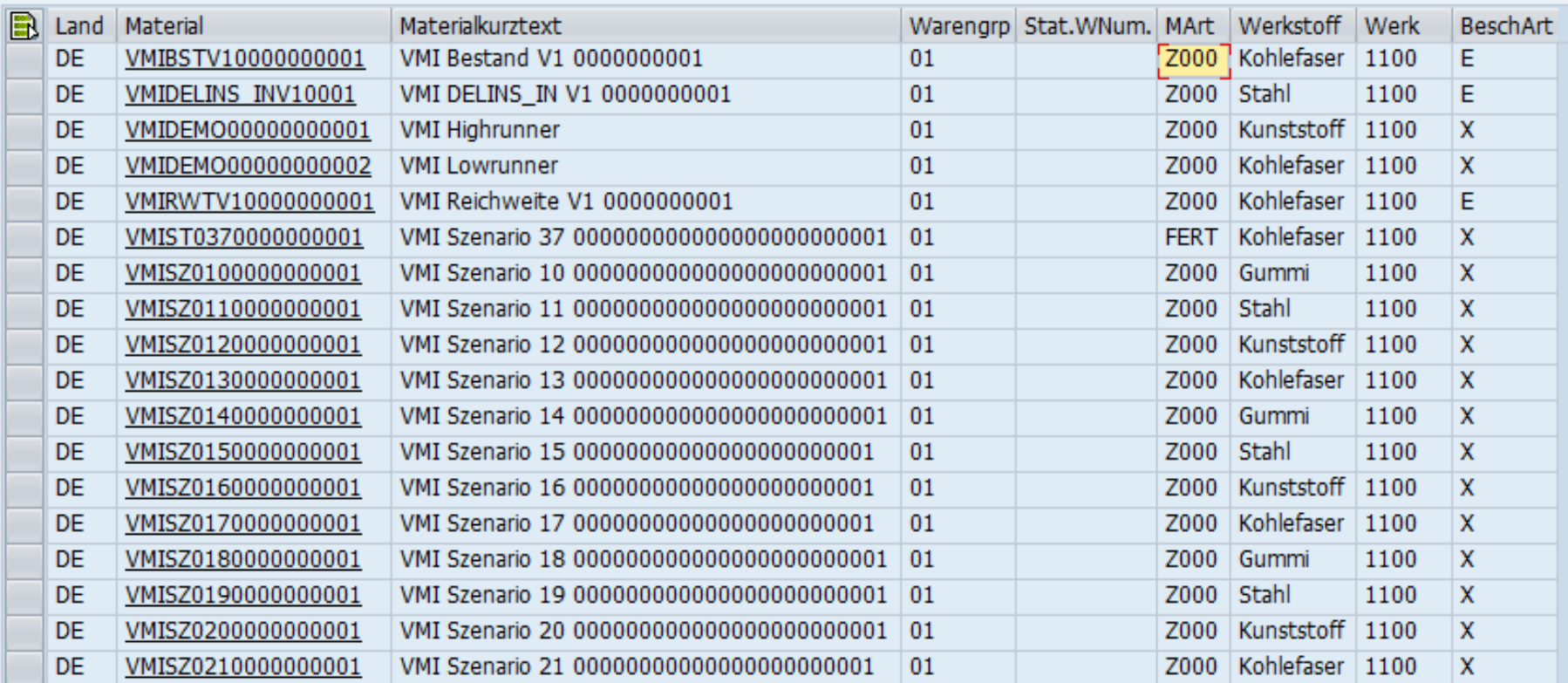

Massentarifierung von Materialien

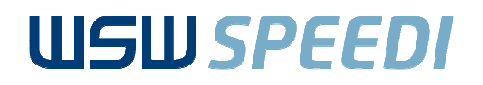

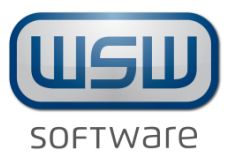

#### **Export der selektierten Datensätze in eine CSV Datei**

a a ga ang ang ang managanang

Die selektierten Datensätze werden gemäß den Vorgaben von Schoger Technologies als CSV Datei abgespeichert

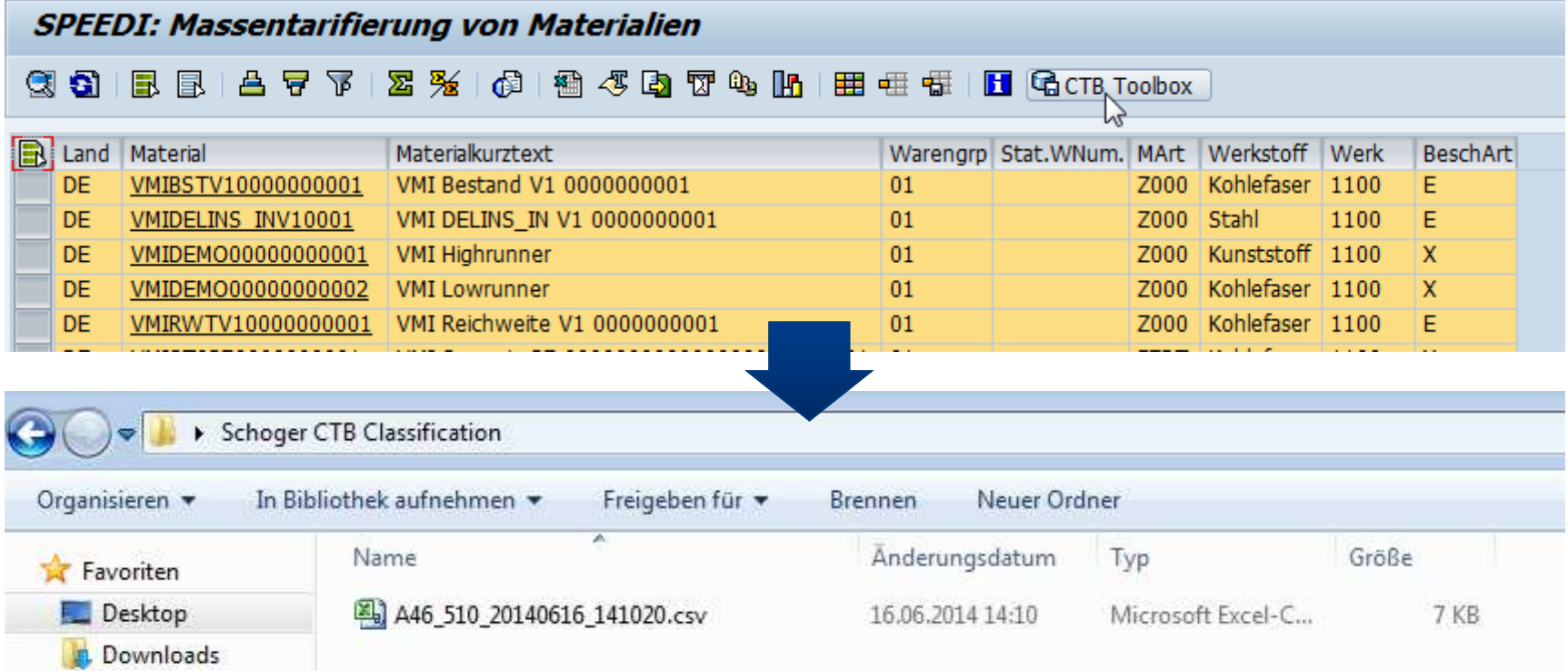

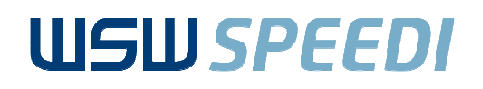

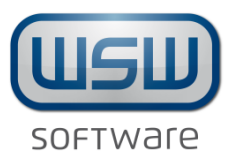

#### **Upload in die "CTB Classification ToolBox"**

ANAN ANAN ANAN AN

Die CSV Datei wird diesem Format in d "CTB Classification Toolbox" hochgeladen

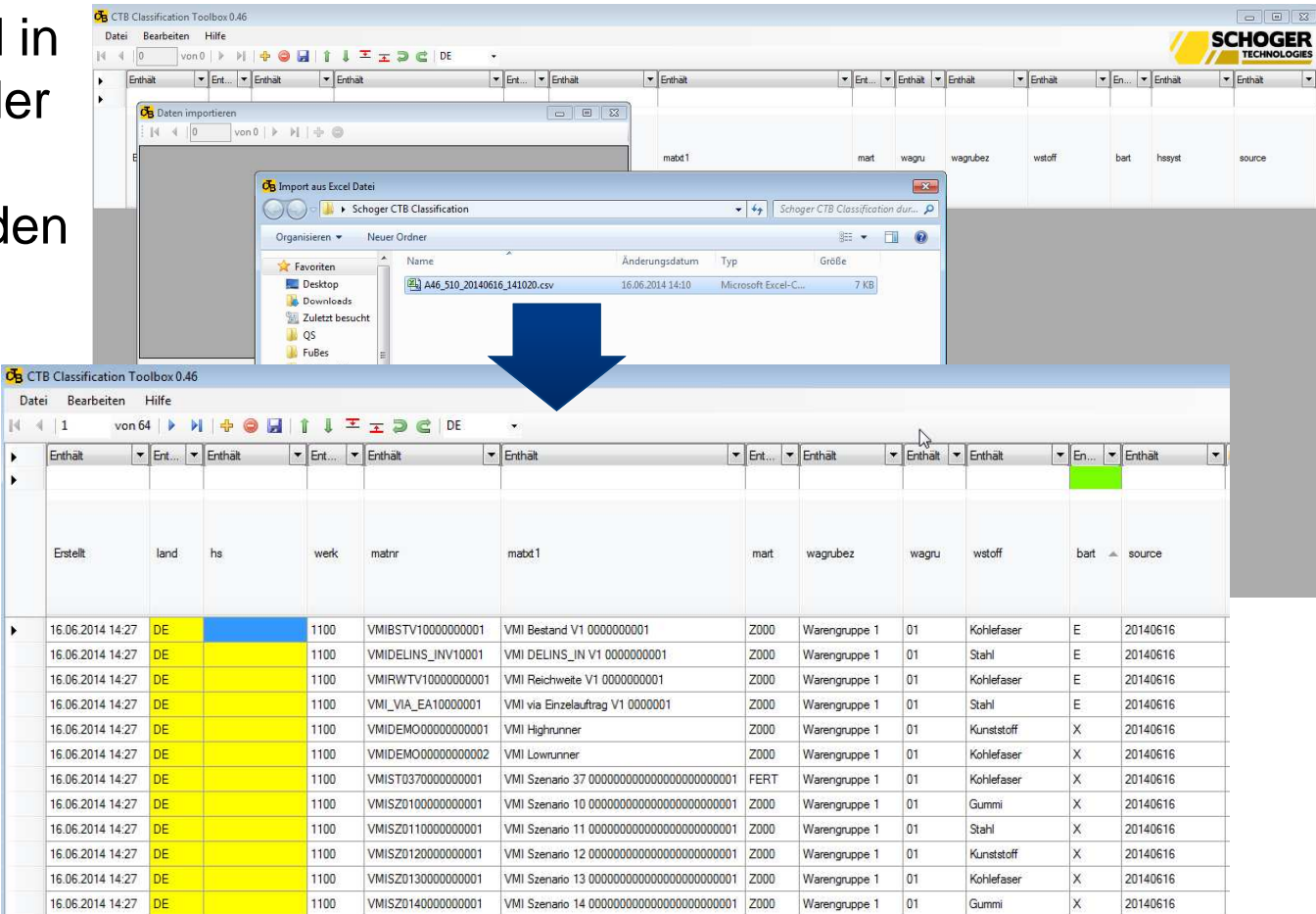

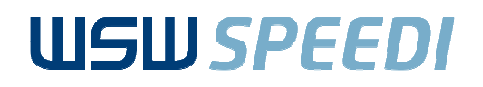

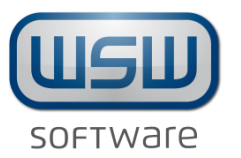

## **Bearbeitung in der "CTB Classification ToolBox"**

UMMANAMA

#### Die "CTB Classification Toolbox" erlaubt eine komfortable Einreihung / Tarifierung der Materialien (z.B. durch einen Katalog über allen Warennummern, Kopier- und Suchfunktionen, etc.)

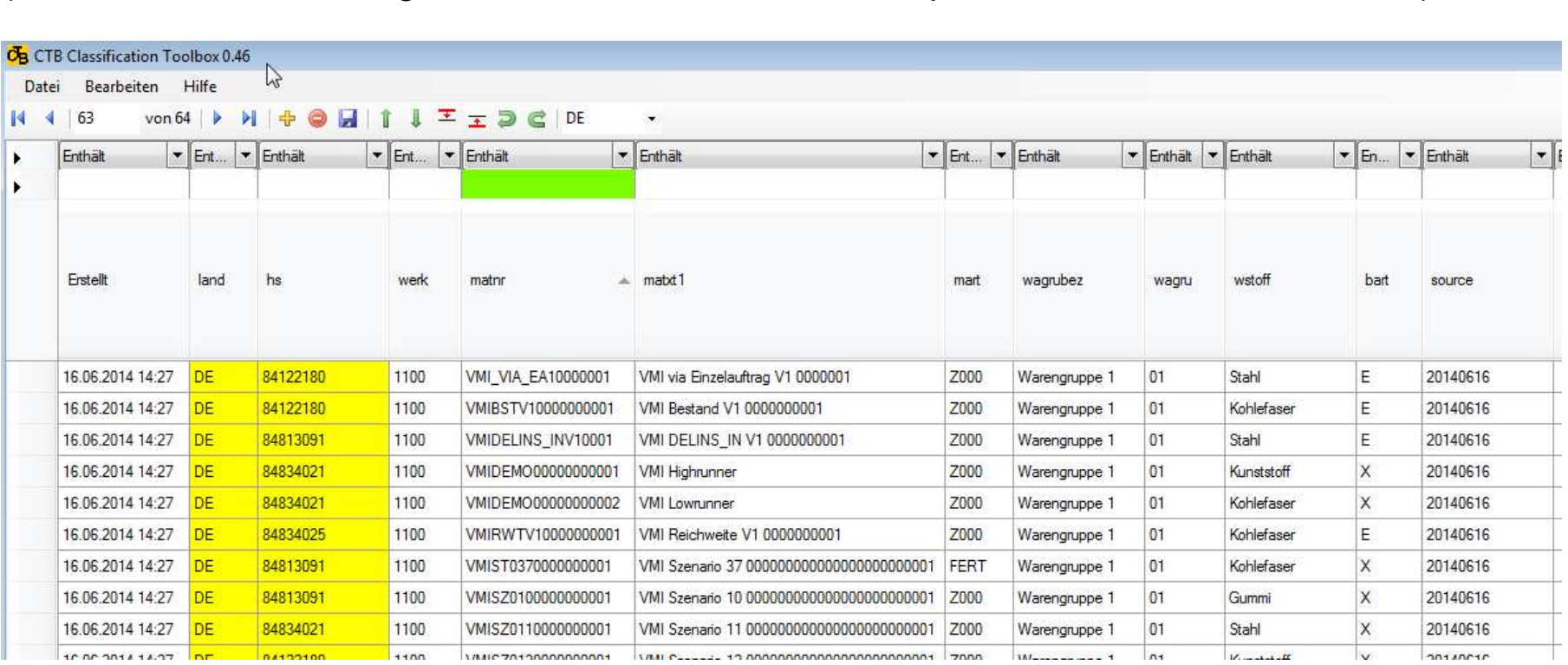

Massentarifierung von Materialien

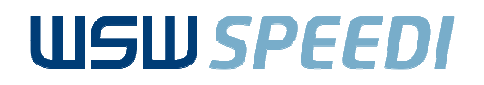

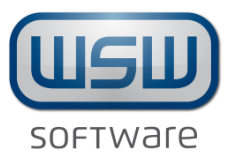

#### **Export der geänderten Daten in eine CSV Datei**

UTAN UNIUN UNIUN UNIUN UNIUN UNIUN

Nach Pflege der Waren- bzw. Zolltarifnummern werden die geänderten Daten als CSV Datei exportiert

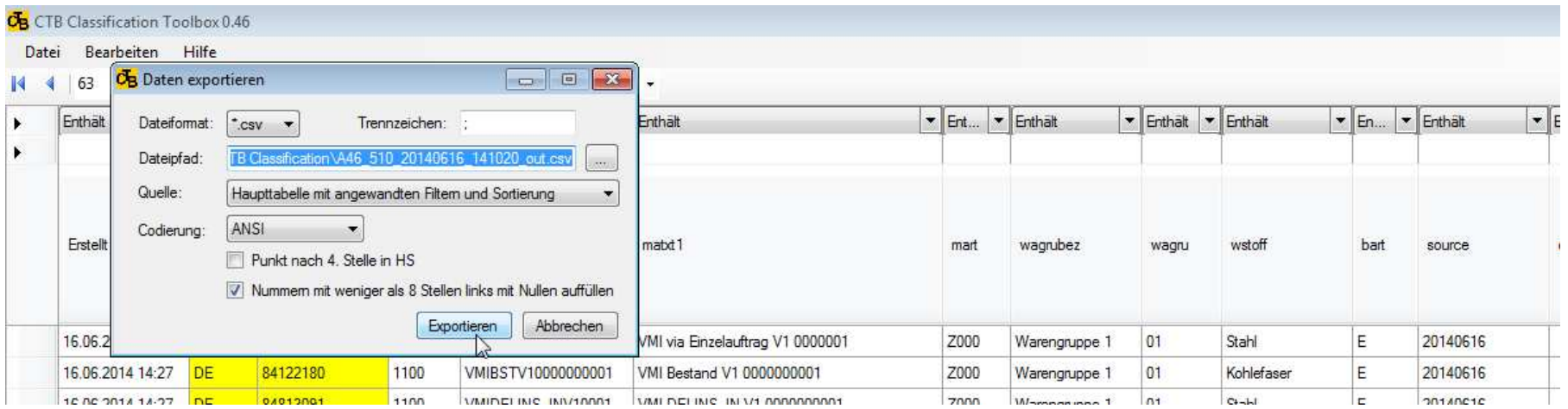

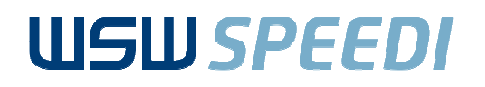

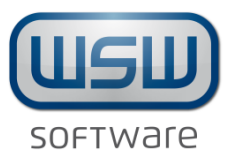

## **Übernahme in SAP mit SPEEDI File Upload**

U U U U U U U U U U U U U U U U U

Über das SPEEDI File Upload wird die aktualisierte CSV Datei in SAPeingespielt und hiermit die SAP Materialstammdaten automatisch aktualisiert

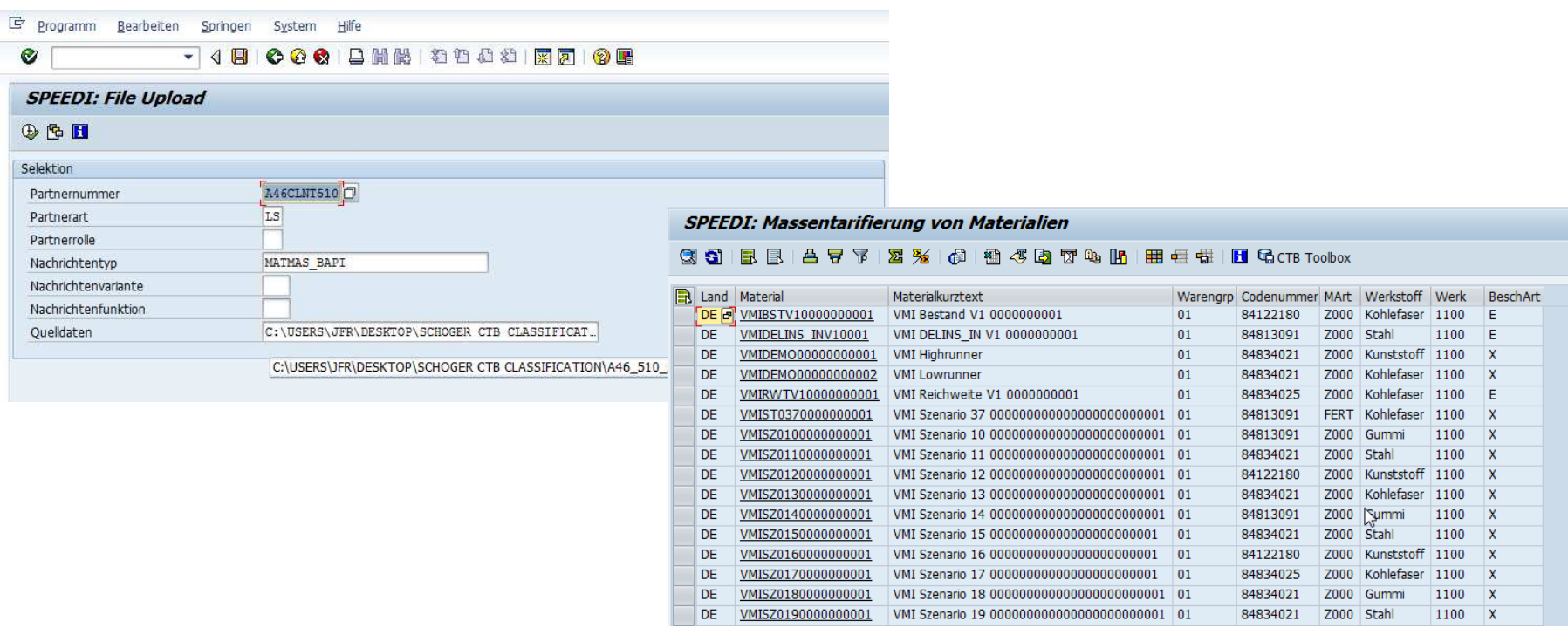

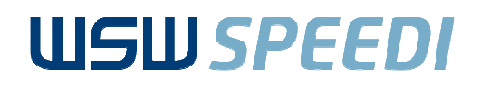

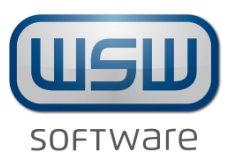

#### **Ihr Nutzen**

- •Komfortable Datenpflege außerhalb des ERP
- $\bullet$ Weltweit für alle Nomenklaturen einsetzbar
- $\bullet$ Hohe Zeitersparnis durch ausgefeilte Such- Filter- und Logikfunktionen

- $\bullet$ Spezielle Funktionalitäten zur Wartung und Neuanlage von Artikeln
- • Integrierter Data Content; SOVA Leitdatei, Umschlüsselungsverzeichnis, Ausfuhrliste
- $\bullet$ Integrierte Exportkontrolle
- $\bullet$ Einfache Updatefunktionalitäten bei Änderungen über Korrelationslisten

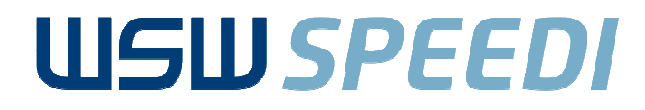

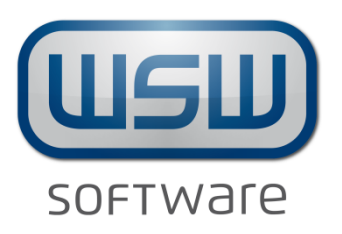

#### **WSW Software GmbH**Pionierstr. 582152 Krailling

Phone: +49 (0)89 / 89 50 89 - 0 Fax: +49 (0)89 / 89 50 89 - 190Email: info@wsw.de

© WSW Software GmbH, Dezember 14

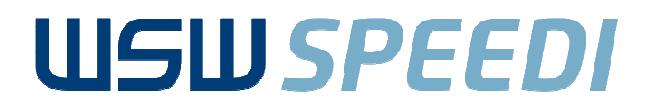

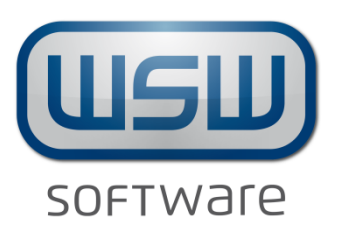

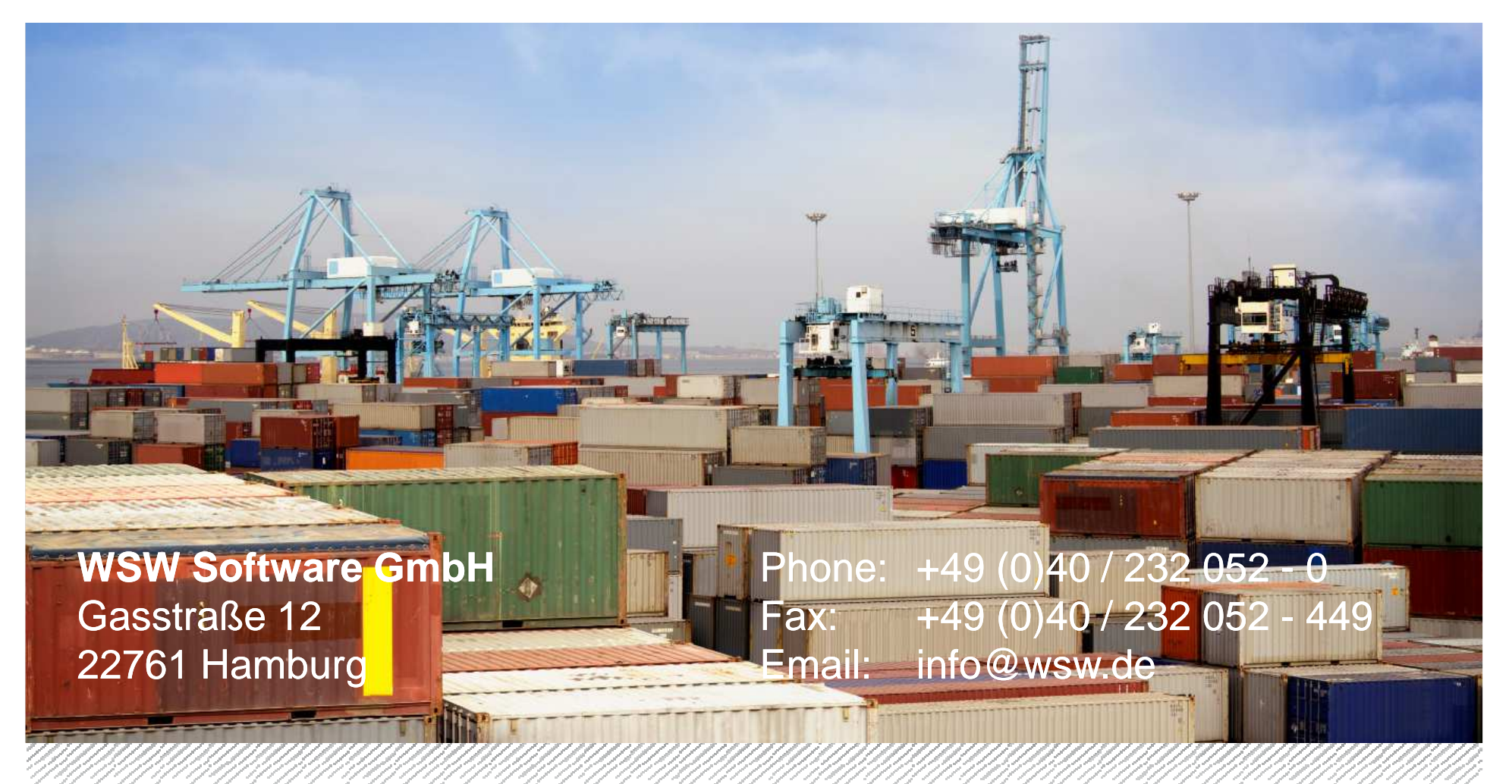

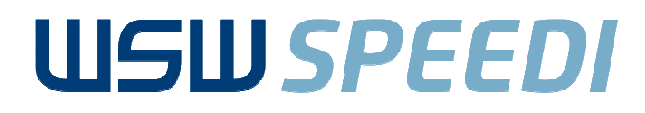

MANAMANAN

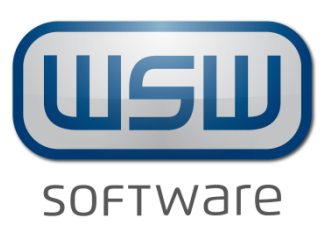

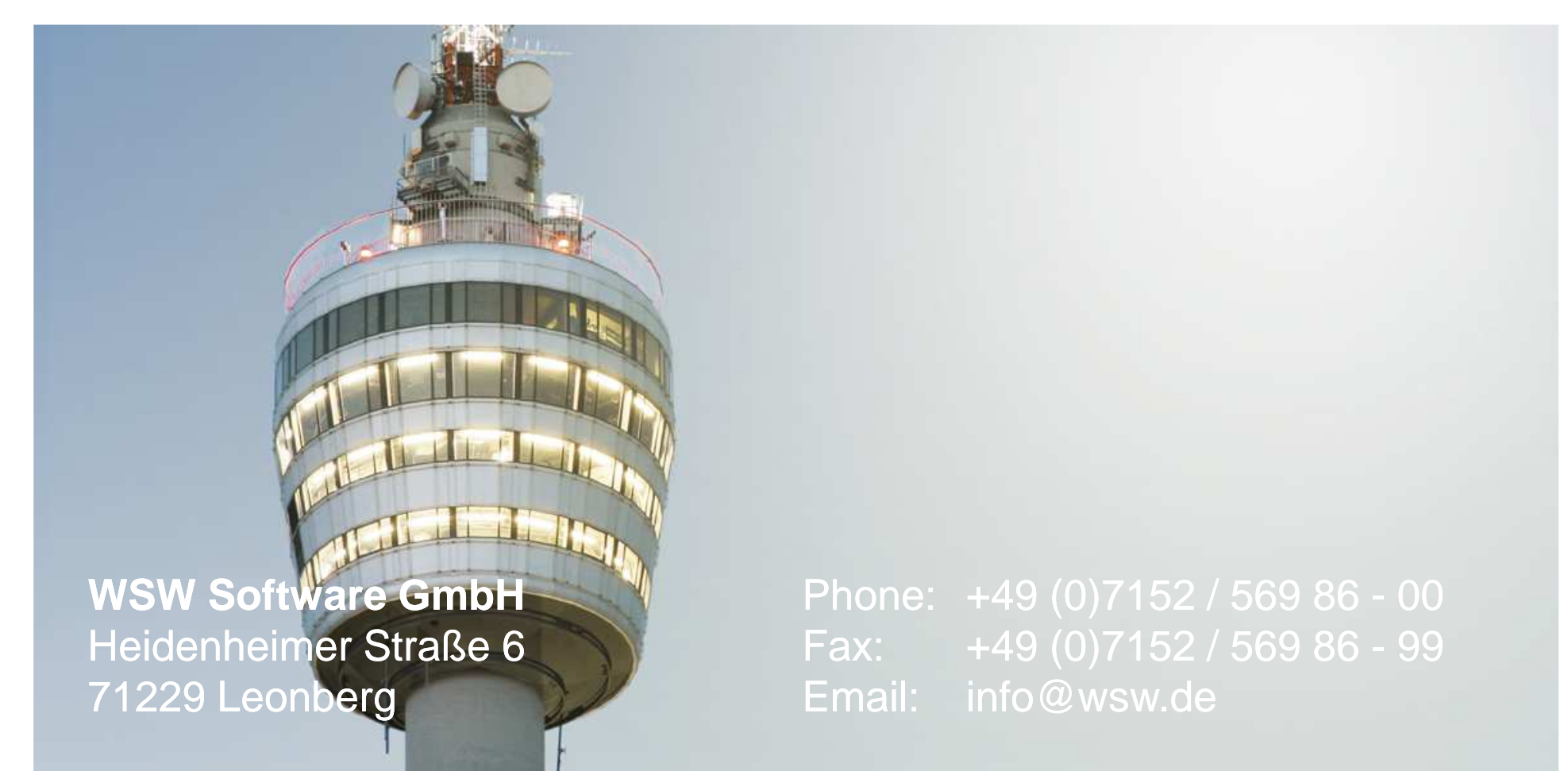

AN MANAMAN MANAMAN MANAMAN